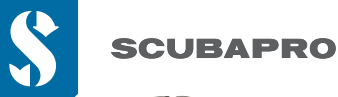

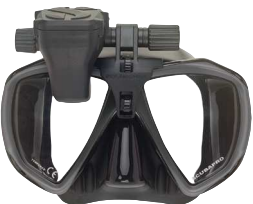

**PER PRIMA COSA:** Applicare la pellicola protettiva (inclusa nella confezione) per proteggere la qualità dello schermo

**GALILEO HUD** 

**GUIDA RAPIDA D'USO**

**IMPORTANTE:** Per accendere GALILEO HUD per la prima volta è necessario collegarlo all'alimentazione elettrica.

**NOTA:** Assicurasi che GALILEO HUD sia acceso mentre la batteria è in carica.

## **Comandi utente con rotella a pulsante GALILEO HUD:**

- 1) **Ruotare**.
- 2) **Pressione breve.** (L'azione di premere e rilasciare velocemente la rotella a pulsante.)
- 3) **Pressione prolungata.** (L'azione di premere la rotella a pulsante per 1 secondo prima di rilasciarla.)

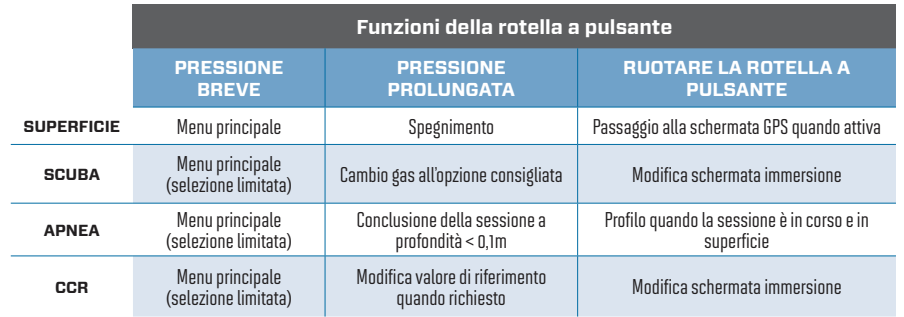

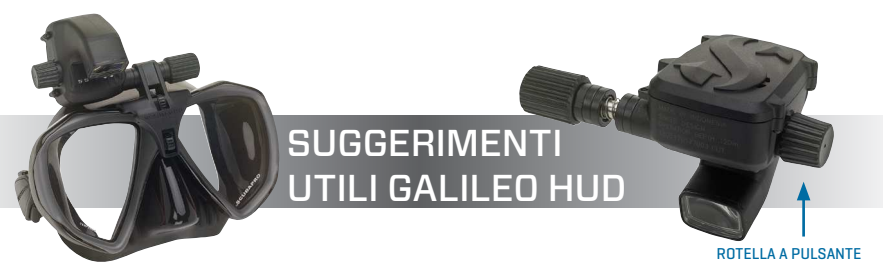

- Per azionare la rotella a pulsante, è sufficiente ruotarla per scorrere il menu, verso l'alto o verso il basso, o per aumentare o diminuire il valore di un'impostazione dell'utilizzatore.
- Premendo e rilasciando la rotella a pulsante si accende il display GALILEO HUD, si accede al menu principale e ai vari sottomenu, si selezionano le funzioni e si salvano le impostazioni.
- Con la pressione prolungata è possibile tornare al menu o alla schermata precedente, modificare le impostazioni e, dalla schermata Superficie, spegnere il display HUD.
- Durante l'intero processo, le istruzioni sullo schermo indicano il tipo di pressione necessaria per svolgere ciascuna funzione.

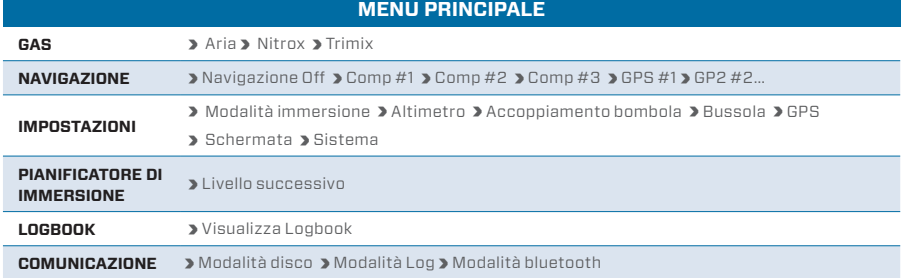

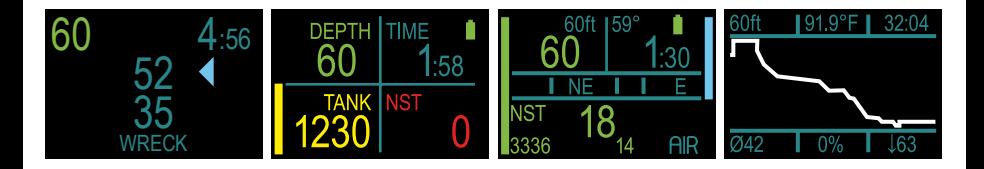

## **CARICA LA BATTERIA!**

- Il tuo GALILEO HUD viene consegnato in modalità di riposo. Ciò allo sopo di preservare la durata della batteria e garantire che sia nuova al momento della consegna del tuo GALILEO HUD.
- **RICORDA:** Per accendere GALILEO HUD per la prima volta è necessario collegarlo all'alimentazione elettrica. Dopo questa attivazione iniziale GALILEO HUD non tornerà mai più in modalità di riposo. Assicurati che GALILEO HUD sia acceso mentre la batteria è in carica.
- Il tuo GALILEO HUD deve essere completamente carico prima di utilizzare il computer per la prima volta.

## **CONTROLLA LA BATTERIA.**

- GALILEO HUD è alimentato da una batteria ricaricabile agli ioni di litio.
- Carica sempre completamente la batteria prima di ogni immersione.

#### **ATTENZIONE:**

Quando la batteria di GALILEO HUD raggiunge il termine del suo ciclo di vita, può essere sostituita solo in un centro di assistenza SCUBAPRO autorizzato.

### **Non aprire HUD o provare a sostituire la batteria autonomamente!**

- L'apertura dell'alloggiamento di GALILEO HUD INVALIDERÀ LA TUA GARANZIA.
- La sostituzione della batteria deve essere eseguita con particolare attenzione per evitare che l'acqua entri all'interno.
- La garanzia di GALILEO HUD non copre i danni derivanti da un posizionamento improprio della batteria.

# ACCOPPIAMENTO CON LA TUA SONDA

- **1.** Montare il primo stadio dell'erogatore, munito di sonda Smart, su una bombola piena.
- **2.** Accendi il tuo GALILEO HUD, vai al menu GAS, e seleziona il gas che desideri accoppiare. Per salvare la propria selezione, esercitare una pressione breve (indicata da una "X" nella casella accanto al gas selezionato), quindi ritornare alla schermata Superficie.
- **3.** Quindi andare al menu ACCOPPIAMENTO BOMBOLA. Pressione breve.
- **4.** Il gas selezionato nel passaggio 2 apparirà evidenziato. Pressione breve.
- **5.** Questo avvia il processo di accoppiamento con il relativo conto alla rovescia. (NOTA: è possibile prolungare il periodo di sospensione premendo la rotella a pulsante.)
- **6.** Mentre il conteggio è in esecuzione, aprire il rubinetto della bombola e posiziona il proprio GALILEO HUD vicino ad esso (vedi immagine). Al momento della pressurizzazione, la sonda Smart invierà una sequenza di accoppiamento a GALILEO HUD, la schermata visualizzerà "OK" e tornerà alla schermata Accoppiamento bombola.
- **7.** Dopo la riuscita dell'accoppiamento, sulla schermata Superficie compare la pressione della bombola in BAR o PSI nell'angolo inferiore sinistro, accompagnata da una barra indicatrice lungo il lato sinistro dello schermo.

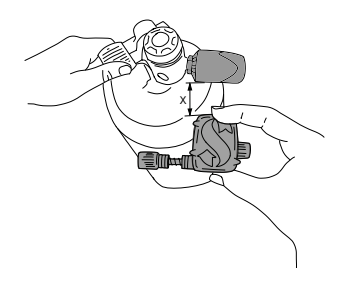